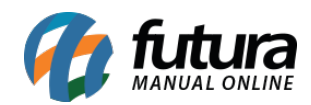

**Sistema:** Futura Server

**Caminho:** *Cadastros>Geral>Consultar Produto*

**Referência:** FS55

**Versão:** 2015.5.4

**Como funciona:** A tela *Consultar Produto* é utilizada apenas para filtrar e consultar todos os produtos cadastrados.

Para fazer a consulta dos produtos através desta tela acesse o caminho indicado acima e o sistema irá abrir a tela abaixo:

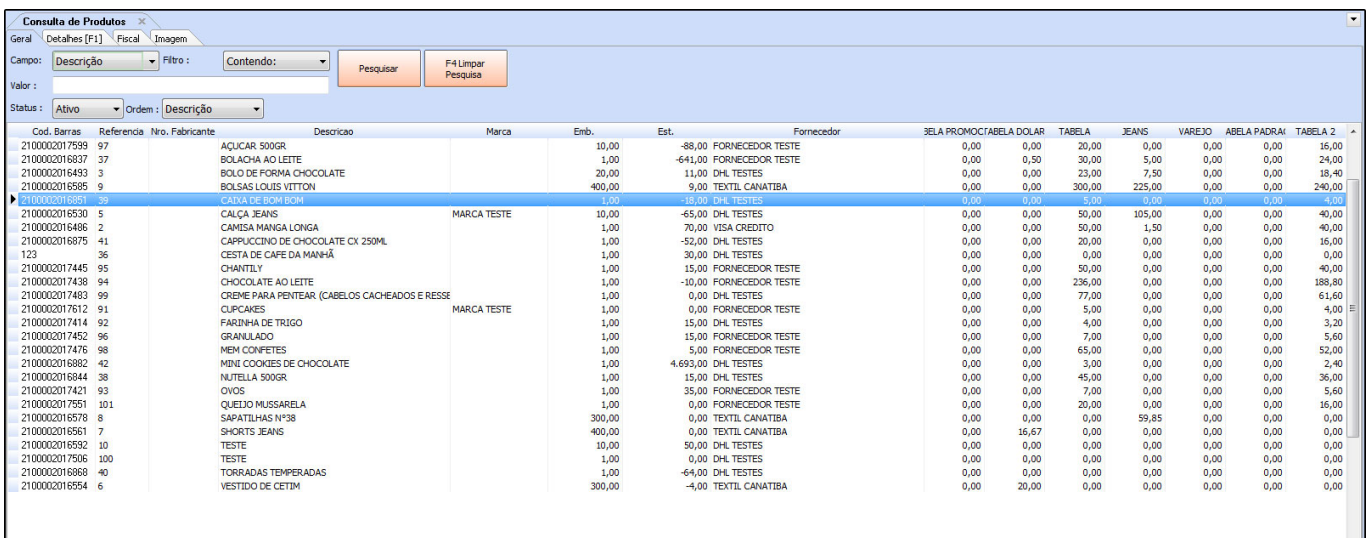

Ao acessar a tela basta apenas filtrar os produtos da forma desejada de acordo com os filtros disponíveis e clicar em *Pesquisar*. Além dos dados principais esta tela também possui abas extras que possibilitam uma consulta mais abrangente, tais como*: Aba Detalhes*, *Aba Fiscal* e *Aba Imagem* .

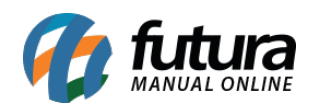

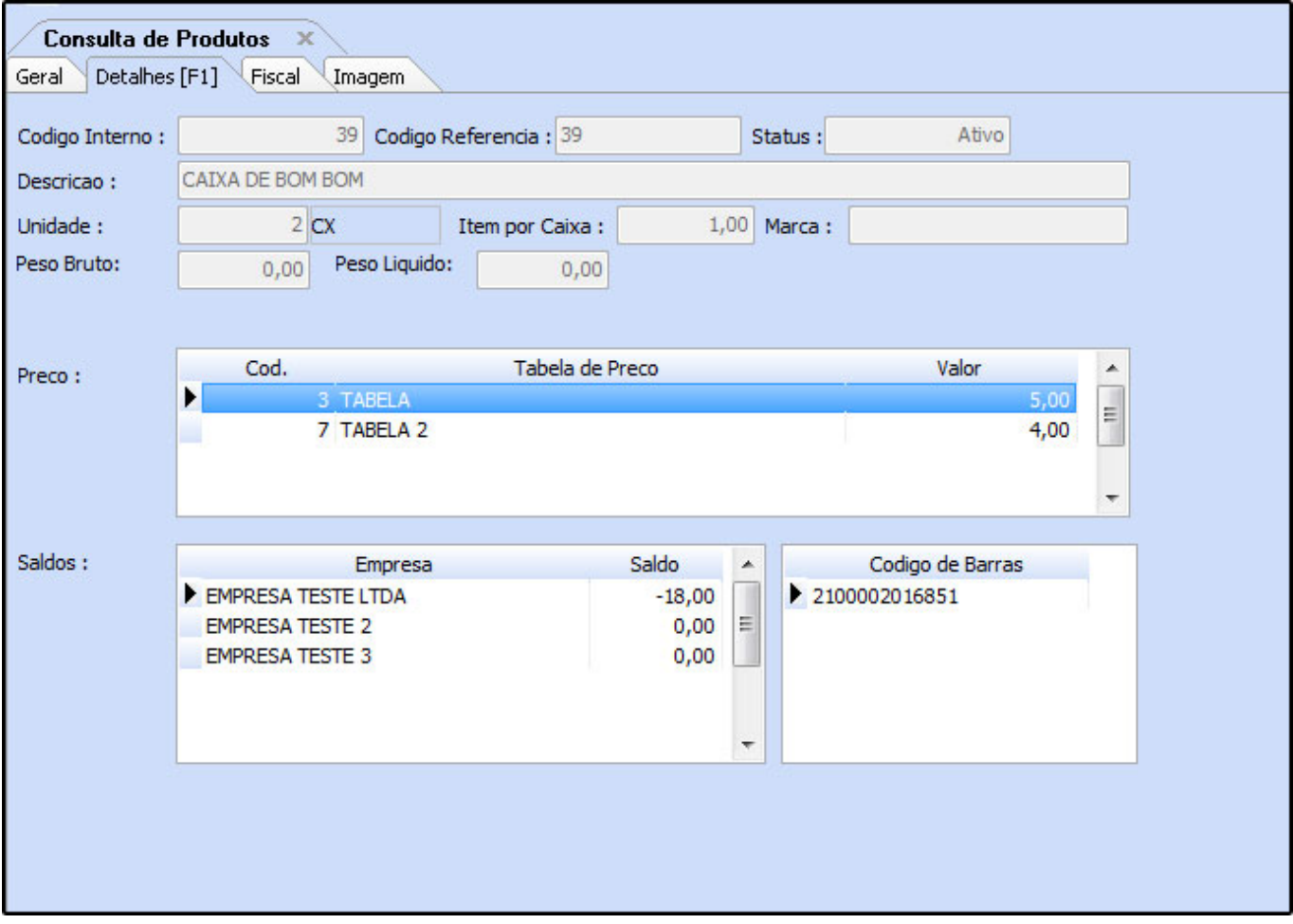

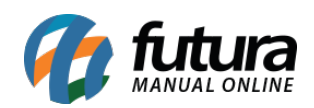

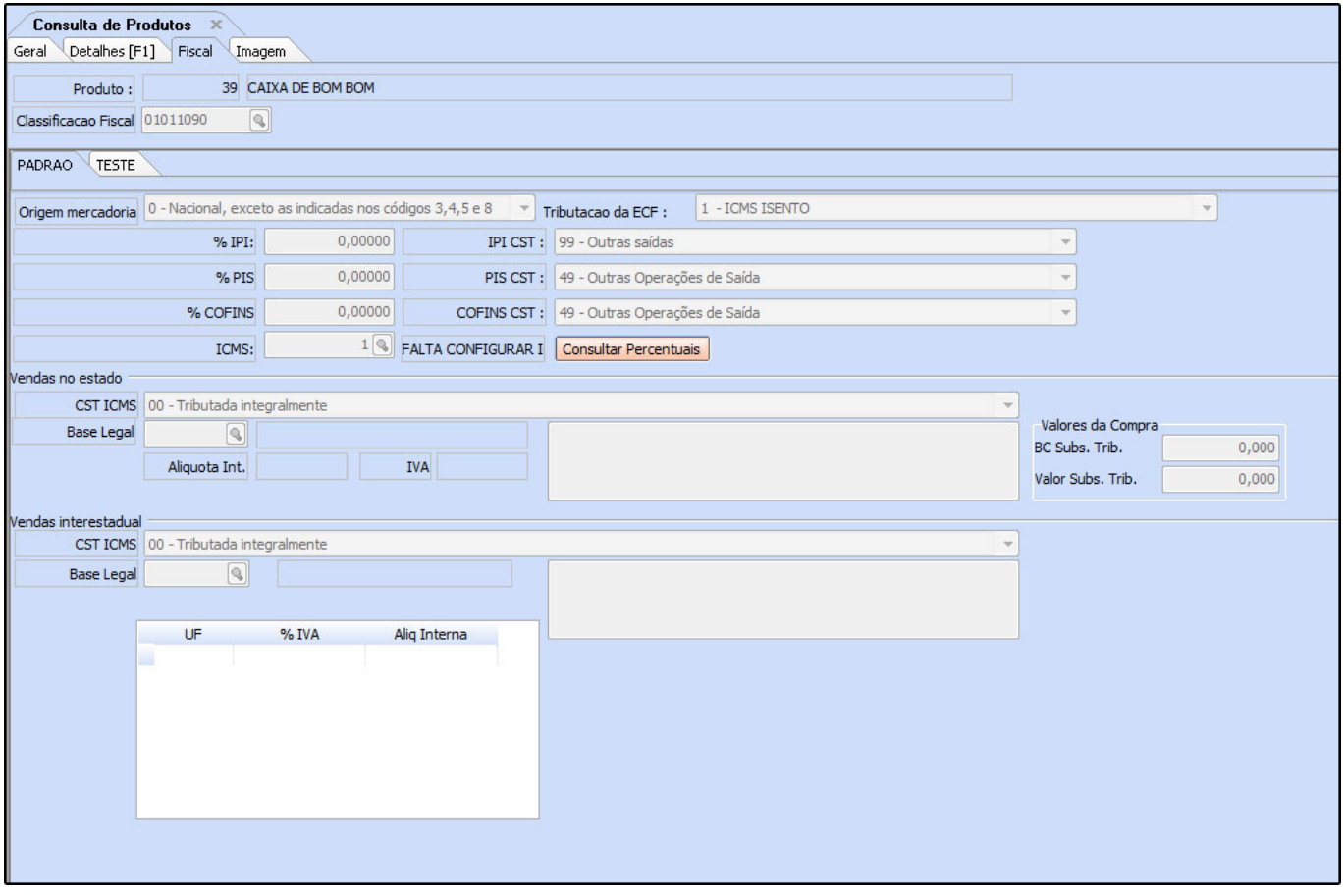

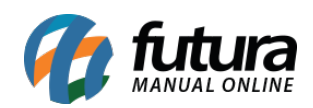

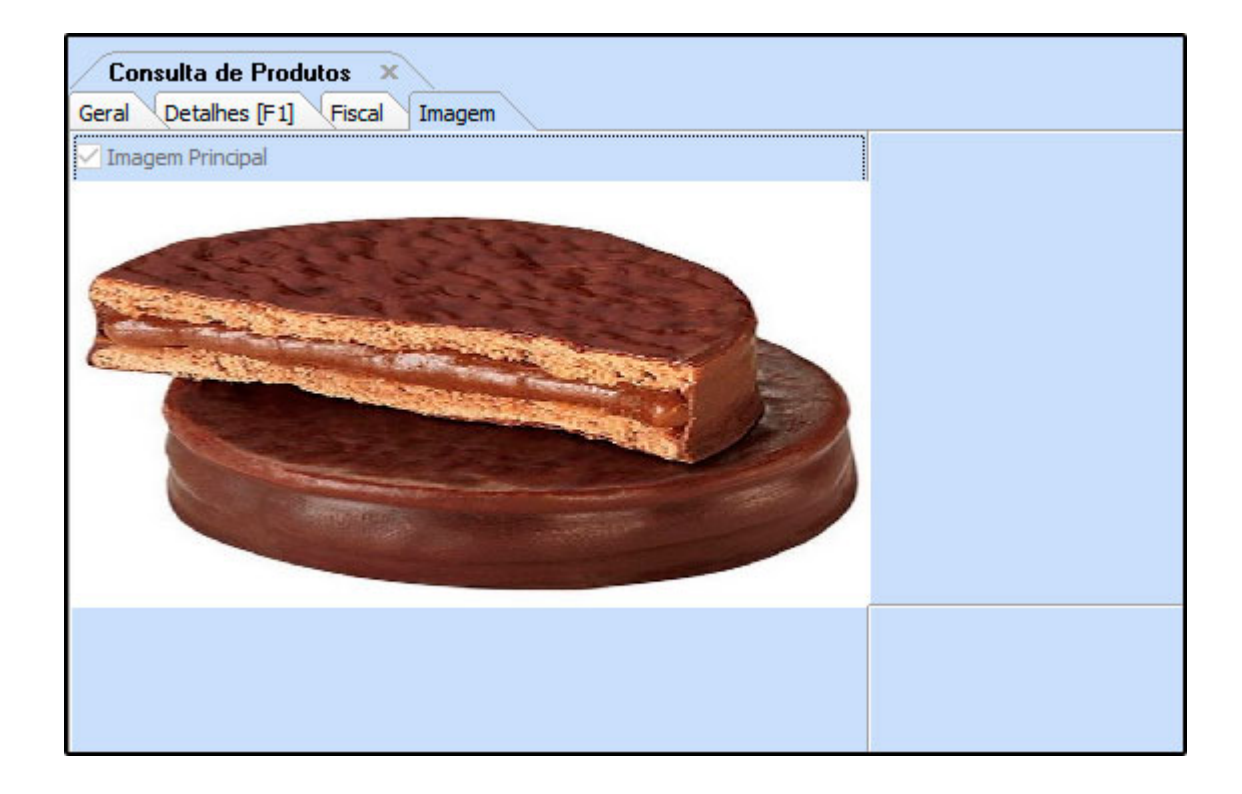